Cách truy cập mathscinet (cơ sở dữ liệu toán học của hội toán học Mỹ) từ xa

1) Mang máy laptop đến viện, vào internet của Viện

2) Vào trang mathscinet, sẽ thấy ở góc trên bên phải nó nhận ra địa chỉ truy cập từ Viện

3) Bấm vào nút xanh "Remote Access" sẽ ra trang tiép theo "Welcome to Remote Access" và bấm Yes - họ sẽ ghi nhớ laptop này và cho phép truy cập vào mathscinet từ xa trong 1 thời gian.

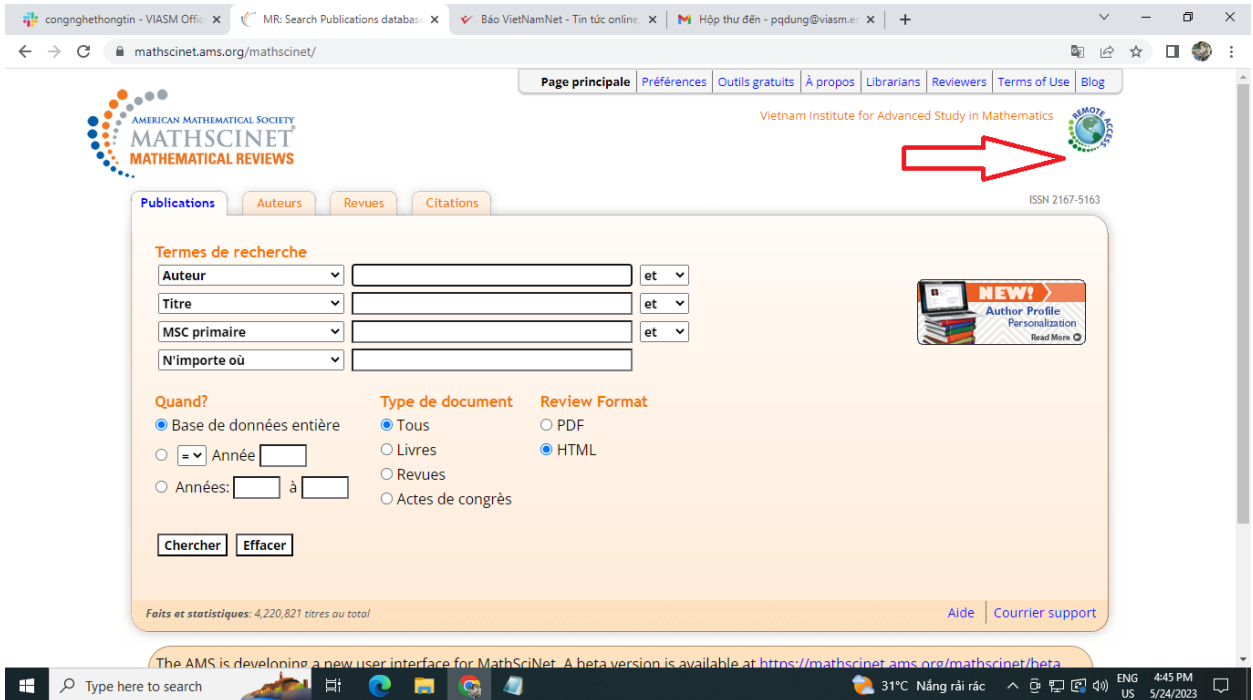

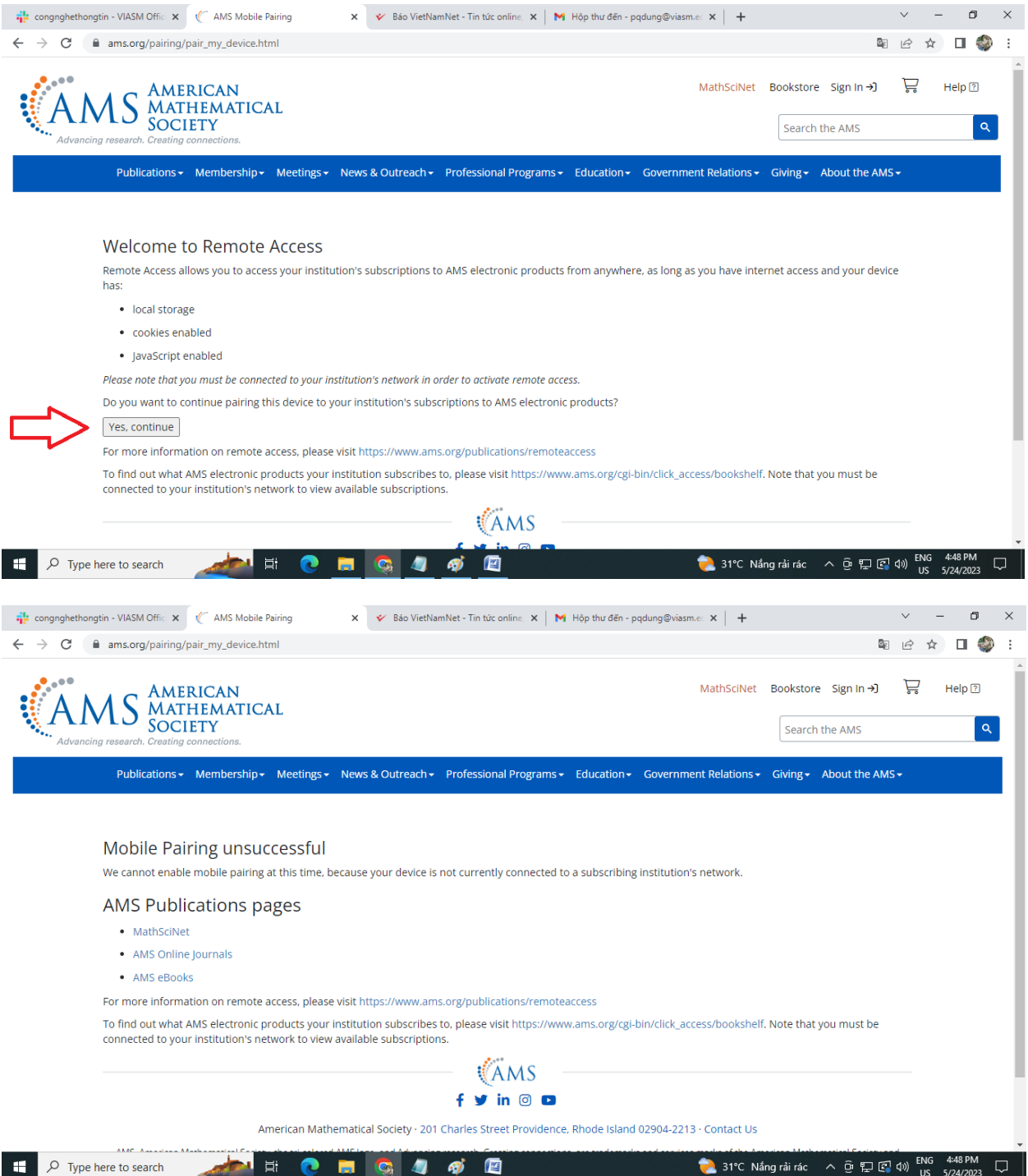